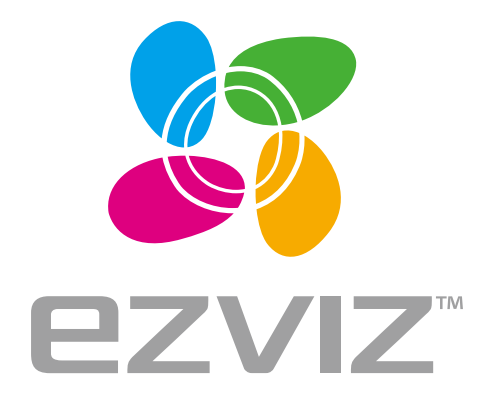

EN DE

**ES** FR

ΙT **NI** 

**PL RU** 

GR  $\overline{\text{c}}$ 

# Vault Plus Wi-Fi NVR Quick Start Guide

www.ezvizlife.com

## **Основная информация**

#### Содержимое упаковочной коробки

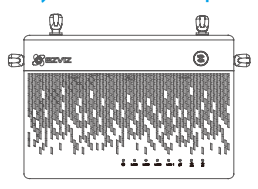

Устройство хранения данных Vault Plus, 1 шт. Союза и совмещает в Адаптер питания, 1 шт.

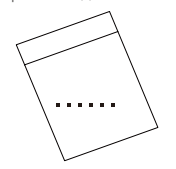

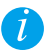

Для моделей, оборудованных жестким диском, комплект принадлежностей не поставляется. В комплект поставки моделей с жестким диском аксессуары не входят.

#### Внешний вид задней панели

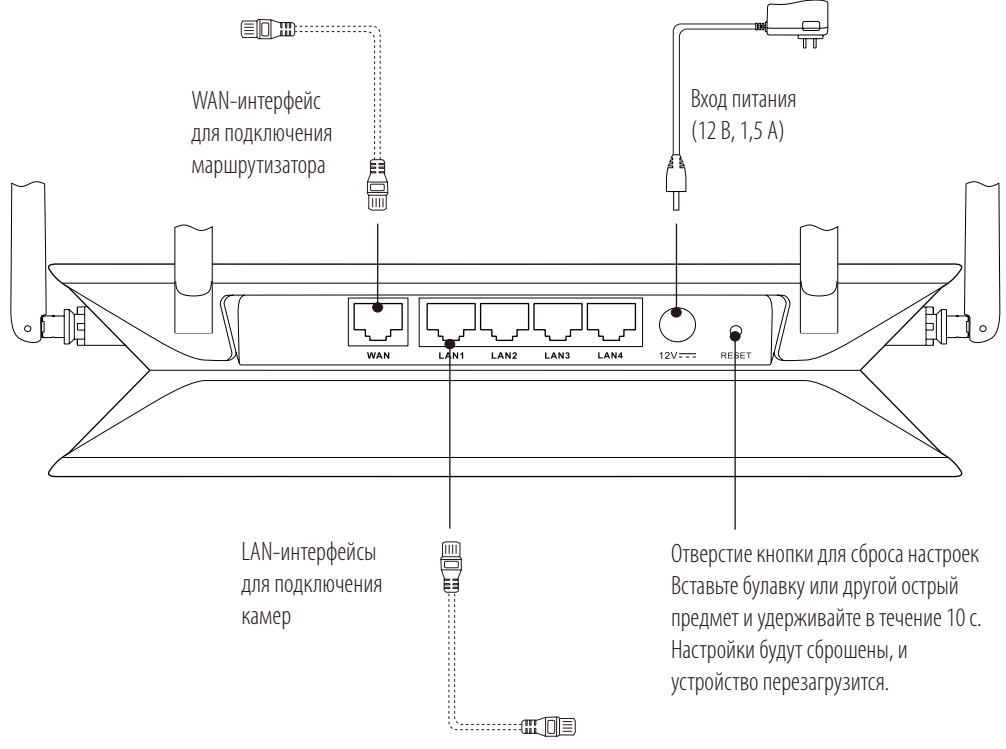

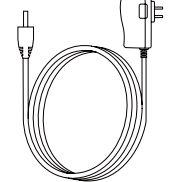

Quick Start Guide

Комплект принадлежностей, 1 шт. Краткое руководство пользователя, 1 шт.

Кабели, обозначенные на рисунке выше пунктиром, в комплект поставки не входят.

# **Внешний вид устройства**

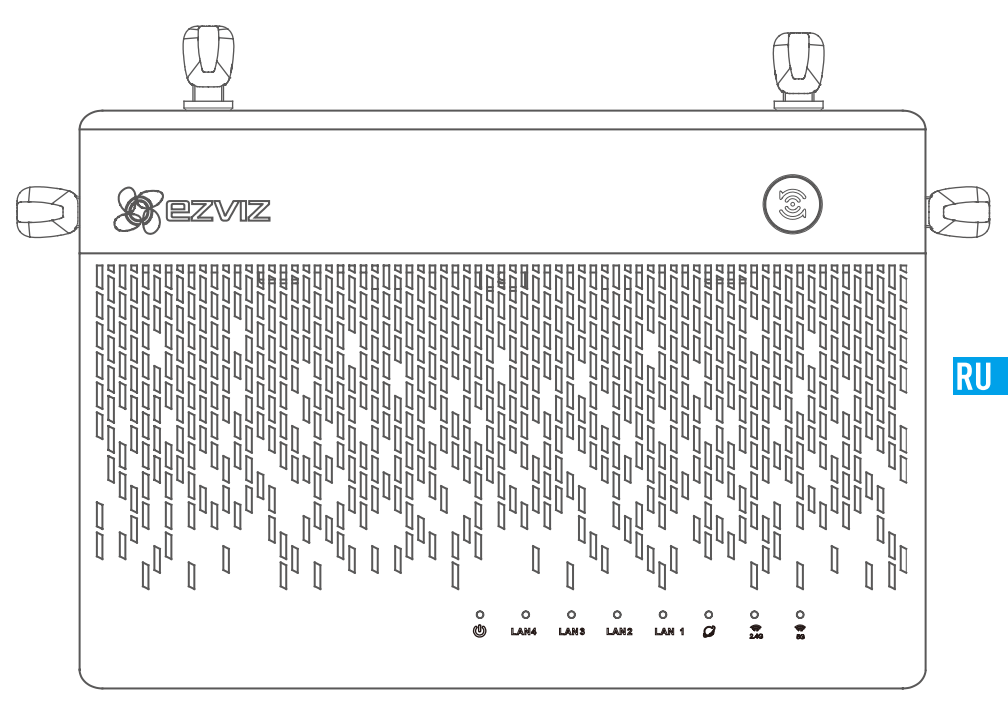

## Состояния светодиодного индикатора

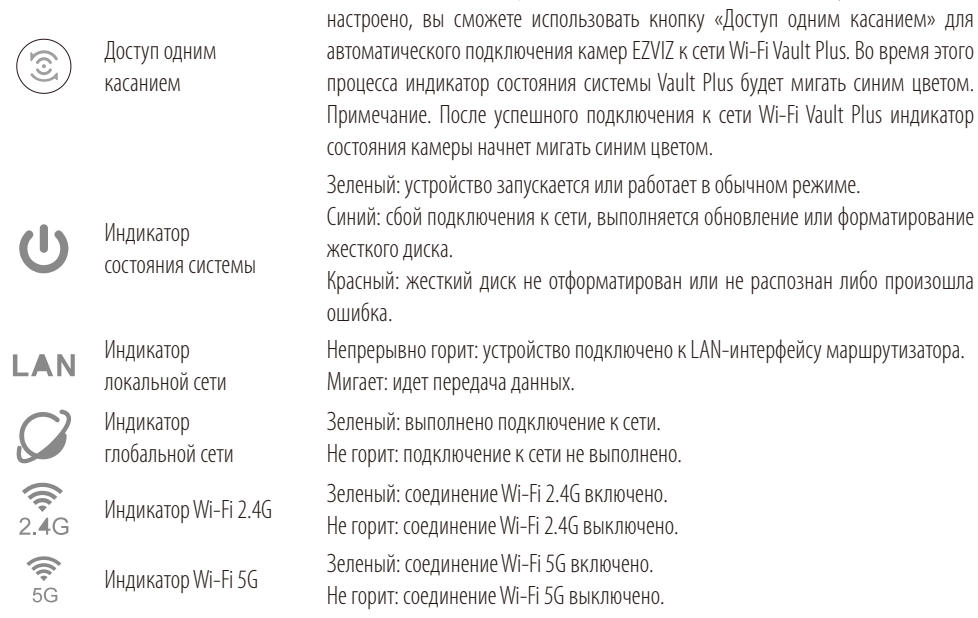

После того как интернет-подключение для Vault Plus будет полностью

## **Подключение Vault Plus к Интернету**

## A. Конфигурация проводной сети (рекомендуется)

1. Подключите интерфейс WAN Vault Plus к интерфейсу локальной сети вашего интернет-маршрутизатора с помощью Ethernet-кабеля.

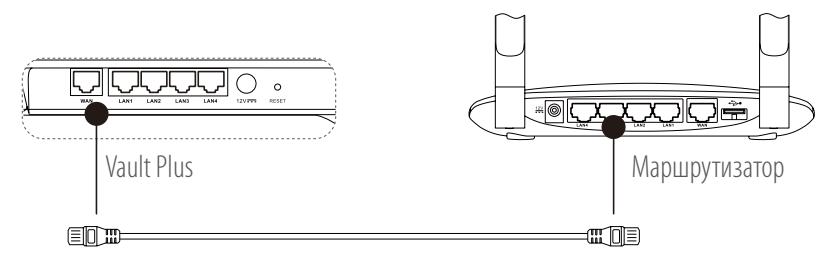

- 2. Включите питание Vault Plus. Подключите кабель питания к Vault Plus и вставьте блок питания в розетку электросети. Для выполнения процедуры запуска потребуется 2 мин. Индикаторы состояния WAN и системы начнут светиться зеленым цветом.
- 3. Чтобы получить доступ к пользовательскому интерфейсу Vault Plus, подключите компьютер к сети Wi-Fi Vault Plus (имя сети: ezviz\_xxxxxx, где хххххх представляет собой комбинацию букв и цифр). Вы также можете найти имя сети Wi-Fi Vault Plus (SSID) на этикетке в нижней части устройства.
- 4. Если пользовательский интерфейс Vault Plus не откроется автоматически, воспользуйтесь интернетбраузером (IE версии не ниже 8 или Chrome) и введите адрес 192.168.7.1 для доступа к этому интерфейсу.
- 5. Нажмите кнопку «Пуск», а затем следуйте инструкциям, чтобы настроить параметры интернетподключения Vault Plus. Выберите режим «Проводное подключение к Интернету».

#### B. Сетевая конфигурация «Ретранслятор Wi-Fi\*» (дополнительно)

- 1. Включите питание Vault Plus. Подключите кабель питания к Vault Plus и вставьте блок питания в розетку электросети. Подождите 2 минуты для завершения процедуры запуска.
- 2. Чтобы получить доступ к пользовательскому интерфейсу Vault Plus, подключите компьютер к сети Wi-Fi Vault Plus (имя сети: ezviz xxxxxx, где хххххх представляет собой комбинацию букв и цифр). Вы также можете найти имя сети Wi-Fi Vault Plus (SSID) на этикетке в нижней части устройства.
- 3. Если пользовательский интерфейс Vault Plus не откроется автоматически, воспользуйтесь интернетбраузером (IE версии не ниже 8 или Chrome) и введите адрес 192.168.7.1 для доступа к этому интерфейсу.
- 4. Нажмите кнопку «Пуск», а затем следуйте инструкциям, чтобы настроить параметры интернетподключения Vault Plus. Выберите режим «Подключение к Интернету в качестве ретранслятора Wi-Fi».
- 5. Найдите устройство Vault Plus и подключите его к сети Wi-Fi маршрутизатора канала исходящей связи (5ГГц).

**\***Фактические значения пропускной способности и дальности действия беспроводной сети зависят от объема сетевого трафика и конструкции здания.

## **Присоединение Wi-Fi-камер EZVIZ**

- 6. Включите камеру. Подождите, пока индикатор состояния камеры не начнет мигать синим и красным по очереди.
- 7. Чтобы запустить обнаружение камер, нажмите кнопку «**Готово»**. После обнаружения индикатор состояния камеры начнет мигать синим цветом.
- 8. Чтобы присоединить камеры к Vault плюс, выберите «Присоединить камеры», «Далее» и «Открыть главную страницу». Выйдите из системы.

**RU** 

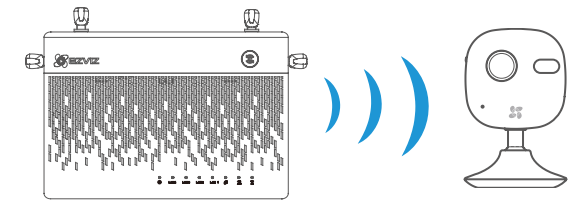

## **Добавление аккаунта EZVIZ**

- 9. Если вы только начинаете использовать систему, скачайте приложение EZVIZ в ваш телефон или iPhone. Зарегистрируйте аккаунт EZVIZ. Если вы уже зарегистрированы, откройте приложение EZVIZ и войдите в систему.
- 10. Добавьте камеру, нажав значок (+) на главном экране, а затем отсканируйте QR-код на камере или введите ее серийный номер.

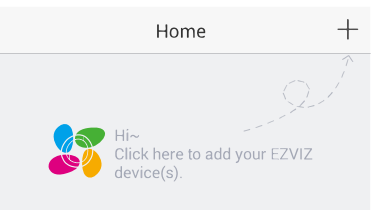

- 11. Добавьте устройство Vault Plus, нажав значок (+) на главном экране, а затем отсканируйте QR-код на Vault Plus или введите его серийный номер.
- 12. После добавления аккаунта EZVIZ нажмите Vault Plus на главном экране приложения EZVIZ, чтобы проверить камеры, присоединенные к этому устройству.

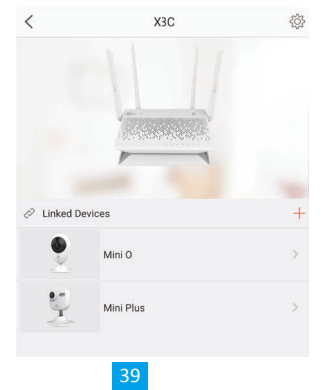

## **Установка жесткого диска**

- 1. (Выполняется при необходимости.) Снимите резиновые «ножки».
- 2. Ослабьте винты на нижней панели устройства и снимите ее, как показано на рисунке ниже.

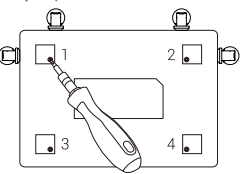

- 3. Зафиксируйте теплопроводящие силиконовые прокладки по обеим сторонам жесткого диска и установите радиатор.
- 4. Закрепите радиатор на жестком диске с помощью четырех винтов, как показано на рисунке ниже.

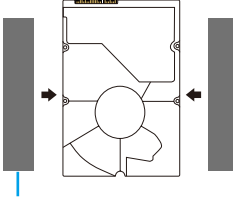

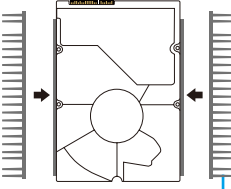

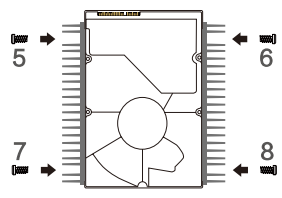

Теплопроводящая силиконовая прокладка Радиатор для жесткого диска

5. Подключите кабель передачи данных. Ограничительная линия (белая) должна совпадать с краем разъема.

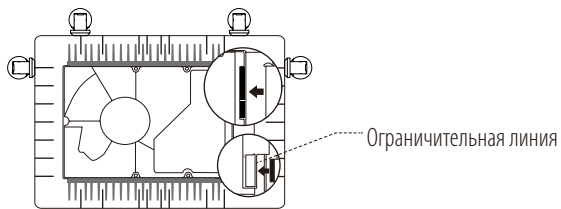

6. Установите защитную панель жесткого диска, как показано на рисунке ниже.

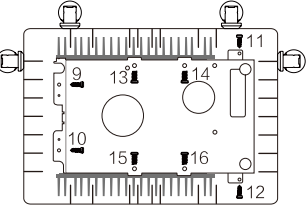

7. Установите нижнюю панель устройства хранения Vault Plus, зафиксируйте ее с помощью винтов и наклейте резиновые «ножки».

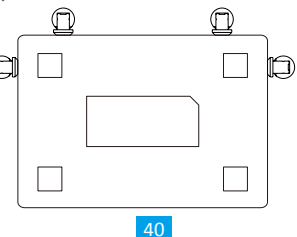

#### OGRANICZONA GWARANCJA

Dziekujemy za zakup produktów EZVIZ. Niniejsza ograniczona gwarancja daje użytkownikowi, czyli oryginalnemu nabywcy produktu<br>EZVIZ, określone prawa. Użytkownikowi mogą też przysługiwać inne prawa, które zależą od danego pa

Udzielamy gwarancji na produkt EZVIZ na okres jednego (1) roku od daty nabycia, obejmującej wady materiałowe i wykonawstwa, pod warunkiem normalnego używania produktu zgodnie z instrukcją obsługi. Wskazany okres może być dłuższy, jeśli wymaga tego prawo w kraju, w którym ten produkt jest sprzedawany.

 Można wysłać do nas zgłoszenie gwarancyjne pocztą elektroniczną na adres support@ezvizlife.com .

Dla wszelkich produktów EZVIZ objetych gwarancją, HANGZHOU HIKVISION DIGITAL TECHNOLOGY CO., LTD. ("Firma"), według<br>własnego uznania, (i) bezpłatnie naprawi lub wymieni produkt; (ii) zamieni produkt na inny o porównywalnej przesyłki, ubezpieczenia i innych dodatkowych opłat poniesionych przez użytkownika w związku ze zwrotem produktu.

Z wyjątkiem przypadków zabronionych przez obowiązujące prawo, powyższe warunki stanowią jedyny i wyłączny środek rekompensaty za ńáruszenie niniejszej ograniczońej gwarancji. Każdy produkt napráwiony lub wymieniony na podstawie niniejszej ograniczonej<br>gwarancji będzie objęty jej warunkami przez czas pozostały do wygaśnięcia okresu pierwotnej gwar

- Niniejsza gwarancja nie obowiązuje i zostaje unieważniona:<br>• Jeśli zgłoszenie z tytułu gwarancji zostanie wniesione po upływie okresu gwarancji lub jeśli użytkownik nie dostarczy dowodu zakupu. - Jeśli zgłószenie z tytułu gwarancji zostanie wniesione po upływie okresu gwarancji lub jeśli użytkownik nie dostarczy dowodu zakupu.<br>- W przypadku jakiejkolwiek awarii lub usterki spowodowanej przez lub wynikającej z wyr
- 
- 
- 
- W przypadku innych szkód niewynikających z wad materiałowych lub wykonawstwa.<br>• W przypadku standardowego czyszczenia, oraz typowego zużycia kosmetycznego i mechanicznego.

Jeśli mają Państwo jakiekolwiek pytania, prosimy o kontakt ze sprzedawcą lub przesłanie ich do nas pocztą elektroniczną na adres support@ezvizlife.com.

COPYRIGHT ©2017 HANGZHOU HIKVISION DIGITAL TECHNOLOGY CO., LTD. WSZELKIE PRAWA ZASTRZEŻONE.

#### ОГРАНИЧЕННАЯ ГАРАНТИЯ

Благодарим Вас за покупку продукции EZVIZ. Эта ограниченная гарантия дает Вам как покупателю продукта<br>EZVIZ определенные юридические права. Вы также можете иметь другие юридические права, которы<br>определяются законами госу в соответствии с данной ограниченной гарантией не действительны в случае, если они противоречат действующему законодательству. Ни дистрибьютор, ни дилер, ни агент или сотрудник не имеет права вносить<br>какие-либо измен<u>ения</u> или дополнения к данной ограниченной гарантии.

На Ваш продукт EZVIZ дается гарантия сроком на один(1) год с момента покупки на дефекты материалов и изготовления, или на более длительный период, в соответствии с законом государства, где продается этот товар, при условии правильного использования в соответствии с руководством пользователя.

Вы м́ожете запросить гарантийное обслуживание, обративши́сь по электронной почте support@ezvizlife.com.<br>В случае неисправности продуктов EZVIZ по гарантии, HIKVISION DIGITAL TECHNOLOGY CO., LTD. Ханчжоу<br>("Компания") прои о́ригинал или копию квитанции о покупке, краткое объяснение дефекта, а также ́вернете товар в оригинальной<br>упаковке. На усмотрение Компании, может производиться ремонт или замена нового или отремонтированного продукта или его компонентов. Данная гарантия не распространяется на почтовые расходы, страховку и любые други́е непредвиденные расходы, понесенные Вами в связи с возвратом продукта.<br>За исключением случаев, запрещенных действующим законодательством, этот документ является Вашим

единственным и исключительным средством судебной защиты, в случае нарушения Ваших прав, закрепленных в ограниченной гарантии. К любому продукту, который уже был отремонтирован или заменен по данной<br>ограниченной гарантии, применимы условия документа в течение девяноста (90) дней с момента поставки или оставшегося первоначального гарантийного срока.

- Данная гарантия не применяется и является недействительной:<br>• В случае подачи заявки на гарантийный ремонт по истечении гарантийного срока или отсутствия • В случае подачи заявки на гарантийный ремонт по истечении гарантийного срока или отсутствия<br>- доказательства факта покупки.<br>• В случае неисправностей, дефектов, вызванных неправильным использованием, нарушением инструкц
- по эксплуатации, при неправильном напряжении сети, аварии, утере, краже, пожаре, наводнении или иных стихийных бедствиях, повреждении груза или ущербе, нанесенными в результате ремонта, выполненного не
- риолномоченными лицами.<br>• Для любых расходных частей, таких как батареи, когда неисправность происходит из-за естественного<br>• <u>с</u>тарения продукта.
- Старения продукта.<br>• При косметических повреждениях, в том числе, но не только, при царапинах, вмятинах и сломанном пластике<br>• на портах.
- Для любого программного обеспечения, даже если оно было упаковано или продано вместе с оборудованием<br>EZVIZ.
- Для любых других повреждений, дефектов материала или изготовления.<br>• Для планового косметического и механического износа.
- 

Чтобы задать вопрос продавцу или отправить нам письмо, пожалуйста, обращайтесь по данному адресу: support@ezvizlife.com

COPYRIGHT ©2017 HANGZHOU HIKVISION DIGITAL TECHNOLOGY CO., LTD. ALL RIGHTS RESERVED.

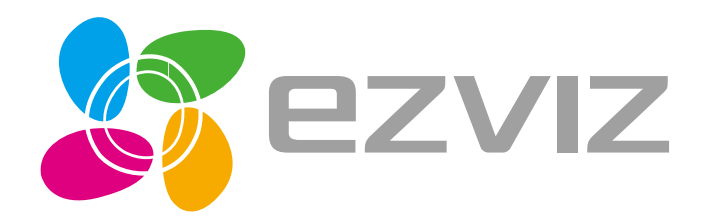